## **Computing**

## **Ich erhalten beim Öffnen der Windows PowerShell die Meldung "Installieren Sie die neueste PowerShell für neue Funktionen und Verbesserungen!", wie mache ich das?**

Beim Aufrufen der Windows PowerShell (z.B. in der Version *PowerShell 5*) kann es sein, dass Sie die folgende **Nachricht** erhalten: *Installieren Sie die neueste PowerShell für neue Funktionen und Verbesserungen! https://aka.ms/PSWindows*

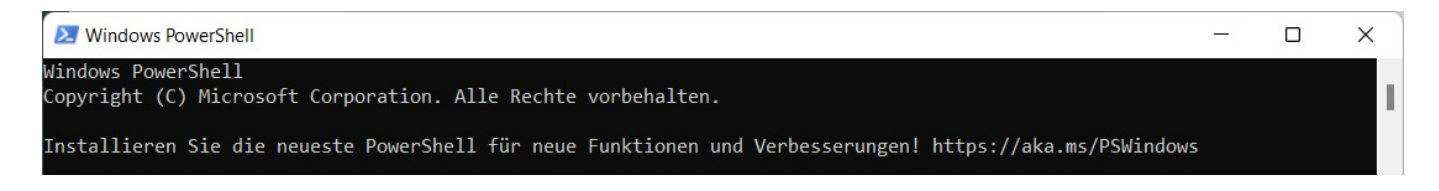

Um die neueste Version der PowerShell **herunterzuladen** und zu **installieren**, geben Sie in die PowerShell-Konsole den folgenden **Befehl** ein und bestätigen Sie diesen mit *Enter*.

```
iex "& { $(irm https://aka.ms/install-
powershell.ps1) } -UseMSI"?
```
- Anschließend wird eine ausführbare Setup-Datei mit der neuesten PowerShell von **GitHub** heruntergeladen (dies kann einen Moment dauern).
- Das PowerShell-**Setup** öffnet sich nach dem erfolgreichen Download automatisch (z.B. *PowerShell 7*).
- Folgen Sie anschließend den Anweisungen des Setup-Programmes, um die **Installation** bzw. das **Update** von PowerShell durchzuführen.

Eindeutige ID: #2704 Verfasser: Letzte Änderung: 2022-07-08 14:16

untent/1/1702/de/ich-erhalten-beim-oeffnen-der-windows-powershell-die-meldung-installieren-sie-die-neueste-powershell-fuer-neue-funktionen-und-